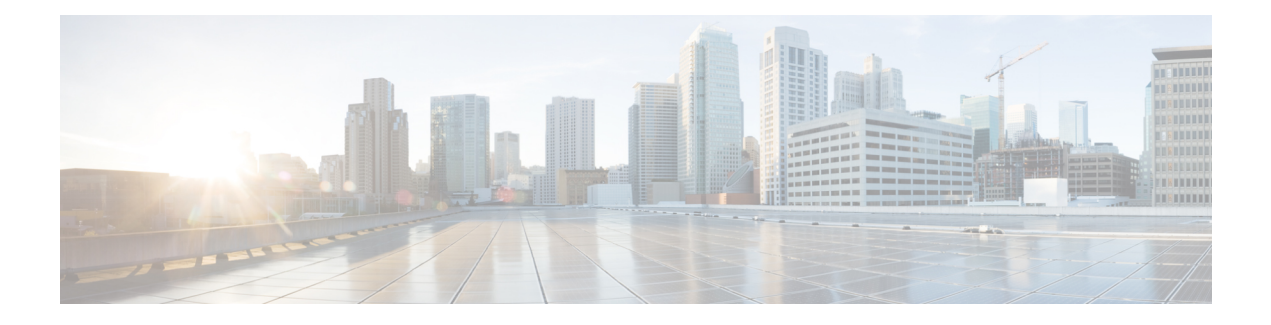

# **ISSU MPLS Clients**

MPLS applications can be upgraded using the In Service Software Upgrade (ISSU) process. Thus, MPLS applications are considered ISSU's MPLS clients. The ISSU process allows Cisco IOS XE software to be updated or otherwise modified while packet forwarding continues.

- Finding Feature [Information,](#page-0-0) page 1
- [Prerequisites](#page-0-1) for ISSU MPLS Clients, page 1
- [Information](#page-1-0) About ISSU MPLS Clients, page 2
- How to Verify that an MPLS Client Can Support an In Service Software [Upgrade,](#page-3-0) page 4
- [Configuration](#page-4-0) Examples for ISSU MPLS Clients, page 5
- Additional [References,](#page-12-0) page 13
- Feature [Information](#page-13-0) for ISSU MPLS Clients, page 14
- [Glossary,](#page-14-0) page 15

## <span id="page-0-0"></span>**Finding Feature Information**

Your software release may not support all the features documented in this module. For the latest caveats and feature information, see Bug [Search](http://www.cisco.com/cisco/psn/bssprt/bss) Tool and the release notes for your platform and software release. To find information about the features documented in this module, and to see a list of the releases in which each feature is supported, see the feature information table at the end of this module.

Use Cisco Feature Navigator to find information about platform support and Cisco software image support. To access Cisco Feature Navigator, go to [www.cisco.com/go/cfn.](http://www.cisco.com/go/cfn) An account on Cisco.com is not required.

# <span id="page-0-1"></span>**Prerequisites for ISSU MPLS Clients**

Before you perform an upgrade, you need to verify that the clients you are concerned about are compatible with the intended switchover. Use the commands listed in the [Verifying](#page-3-1) the ISSU Process for an MPLS Client, on page 4 to determine compatibility.

The success performance of some clients in the upgraded network will depend upon their compatibility with other clients as described in the table below.

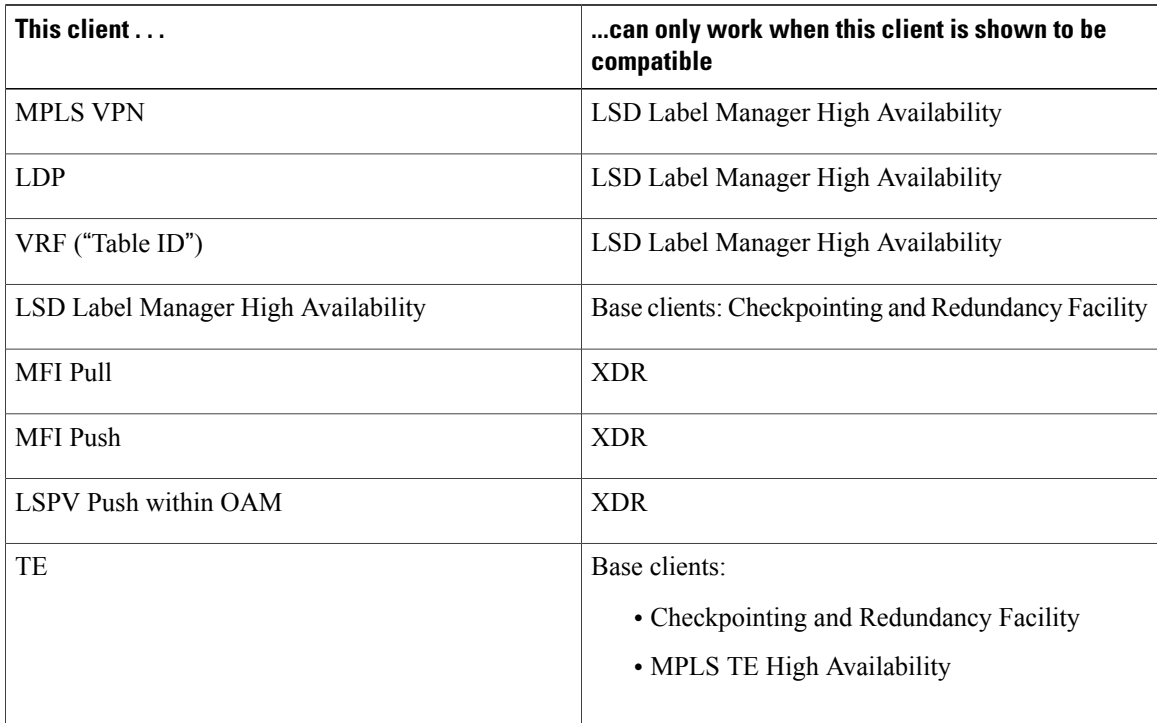

#### **Table 1: MPLS Client Interdependencies**

## <span id="page-1-0"></span>**Information About ISSU MPLS Clients**

Before examining ISSU coordination of MPLS clients, you should understand the following concepts:

This section provides information about upgrading MPLS-related applications through ISSU. Those MPLS applications are considered ISSU's MPLS "clients."

For more information on the ISSU procedure, see Cisco IOS XE In Service Software Upgrade Process document and see the Cisco ASR 1000 Series Aggregation Services Routers Software [Configuration](http://www.cisco.com/en/US/docs/routers/asr1000/configuration/guide/chassis/asrswcfg.html) Guide .

## **ISSU-Capable Protocols and Applications Clients**

Protocols and applications that can be upgraded through the ISSU process are considered clients of ISSU. These include at least the following:

- Address Resolution Protocol (ARP)
- Asynchronous Transfer Mode (ATM)
- Cisco Express Forwarding
- Dynamic Host Configuration Protocol (DHCP)
- EtherChannel--port aggregration protocol (PagP) and Link Aggregration Control Protocol (LACP)
- Frame Relay (FR)
- Gateway Load Balancing Protocol (GLBP)
- High-Level Data Link Control (HDLC)
- Hot Standby Router Protocol (HSRP)
- IEEE 802.1x and 802.3af
- Internet Group Management Protocol (IGMP) snooping
- IP host
- Intermediate System-to-Intermediate System (IS-IS)
- Multiprotocol Label Switching (MPLS)
- PPP and Multilink PPP
- Port security
- Quality of service (QoS)
- Remote File System (RFS) versioning
- Simple Network Management Protocol (SNMP)
- Spanning Tree Protocol (STP)

**Note**

For a complete list of ISSU- compliant protocols and applications that are supported for the Cisco ASR Series Routers for your release, see the Release Notes for Cisco ASR Series Aggregation Services Routers

## **ISSU-Capable MPLS Feature Sets**

.

Within the MPLS technology, ISSU supports the following feature sets as clients:

- Label Distribution Protocol (LDP)
- MPLS Virtual Private Network (MPLS VPN)
- VPN routing and forwarding (VRF), also called the "Table ID" client
- Label Switching Database Label Manager for high availability, usually called "LSD Label Manager for HA"
- MPLS Forwarding Infrastructure Pull, called "MFI Pull"
- MPLS Forwarding Infrastructure Push, called "MFI Push"
- Label Switched Path Verification Push within Operation, Administration, and Management (OAM), called "LSPV Push"
- TE

# <span id="page-3-0"></span>**How to Verify that an MPLS Client Can Support an In Service Software Upgrade**

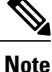

For the complete task sequence that accomplishes ISSU see theCisco ASR 1000 Series [Aggregation](http://www.cisco.com/en/US/docs/routers/asr1000/configuration/guide/chassis/asrswcfg.html) Services Routers Software [Configuration](http://www.cisco.com/en/US/docs/routers/asr1000/configuration/guide/chassis/asrswcfg.html) Guide .

## <span id="page-3-1"></span>**Verifying the ISSU Process for an MPLS Client**

Perform this task to verify that a particular MPLS client can be upgraded successfully during a particular ISSU session. The commands in this task also can be used to display other details about the ISSU MPLS clients, and should be entered in the order described.

#### **Before You Begin**

Ensure that you have successfully loaded new Cisco IOS XE software onto the standby processor as described in the Cisco ASR 1000 Series Aggregation Services Routers Software [Configuration](http://www.cisco.com/en/US/docs/routers/asr1000/configuration/guide/chassis/asrswcfg.html) Guide*.*

#### **SUMMARY STEPS**

- **1. enable**
- **2. show issu clients**
- **3. show issu sessions** *clientID*
- **4. show issu negotiated version** *sessionID*
- **5. show issu negotiated capability** *sessionID*
- **6. show issu message types** *clientID*

#### **DETAILED STEPS**

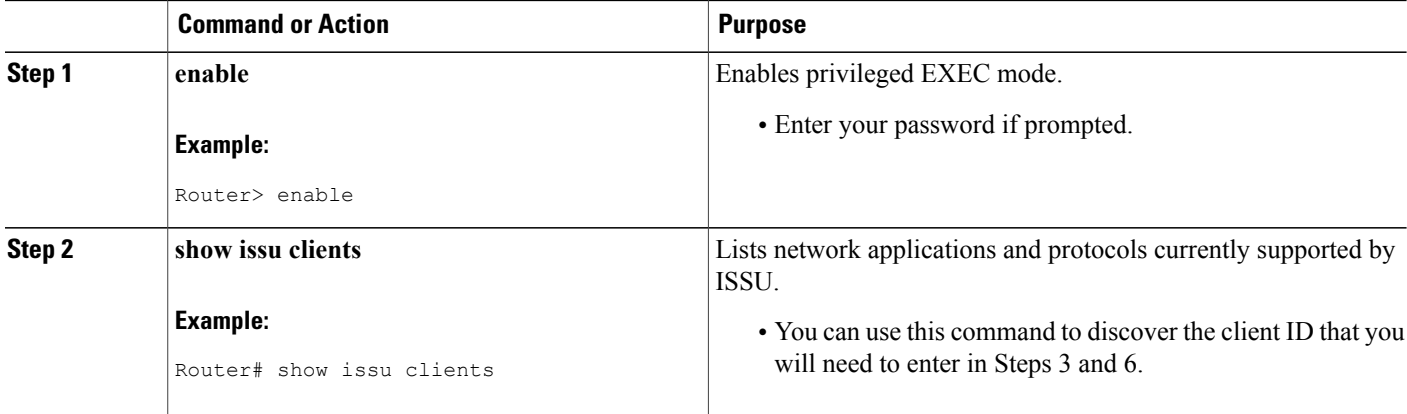

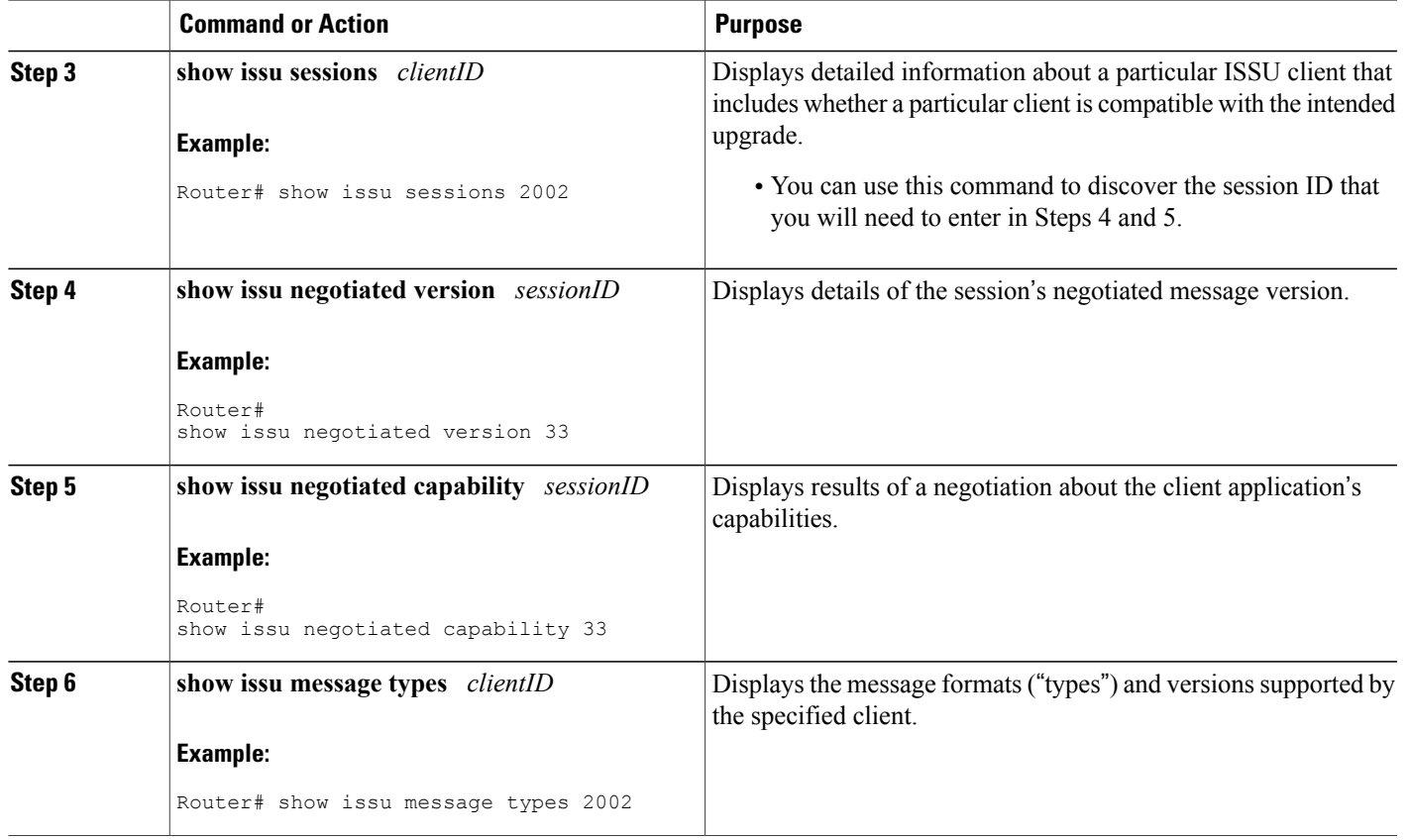

## <span id="page-4-0"></span>**Configuration Examples for ISSU MPLS Clients**

To examine any ISSU client, you must specify its unique client ID when entering the **show issu sessions** command. If you do not already know that client ID, enter the **show issu clients**command in user EXEC or privileged EXEC mode. Each ISSU client on the network will then be listed, with its client ID and client name on the same line, as shown in the following example:

```
Router# show issu clients
Client ID = 2, Client Name = ISSU Proto client, Entity Count = 1
Client_ID = 3, Client_Name = ISSU RF, Entity_Count = 1<br>Client_ID = 4, Client_Name = ISSU CF client, Entity Co
Client ID = 4, Client Name = ISSU CF client, Entity Count = 1
Client ID = 5, Client Name = ISSU Network RF client, Entity Count = 1
Client<sup>-ID</sup> = 7, Client<sup>-</sup>Name = ISSU CONFIG SYNC, Entity_Count<sup>--</sup>= 1<br>Client<sup>-ID</sup> = 8, Client<sup>-</sup>Name = ISSU ifIndex sync, Entity Count =
                     Client<sup>-</sup>Name = ISSU ifIndex sync, Entity Count = 1
Client<sup>ID</sup> = 9, Client<sup>I</sup>Name = ISSU IPC client, Entity Count = 1
Client ID = 10, Client Name = ISSU IPC Server client, Entity Count = 1
<code>Client\overline{I}ID = 11, Client\overline{N}ame = ISSU Red Mode Client, Entity Count = 1</code>
Client_ID = 12, Client_Name = ISSU EHSA services client, Entity Count = 1
Client<sup>-</sup>ID = 100, Client Name = ISSU rfs client, Entity Count =
Clent ID = 110, Client Name = ISSU ifs client, Entity Count = 1
Client ID = 1001, Client Name = OC3POS-6, Entity Count = 4
Client ID = 1002, Client Name = C10K ATM, Entity Count = 1
Client<sup>-ID</sup> = 1003, Client<sup>-</sup>Name = C10K CHSTM1, Entity_Count = 1<br>Client<sup>-ID</sup> = 1004, Client<sup>-</sup>Name = C10K CT3, Entity Count = 1
                        Client<sup>-</sup>Name = C10K CT3, Entity Count = 1
Client<sup>-</sup>ID = 1005, Client<sup>-</sup>Name = C10K GE, Entity<sup>-</sup>Count = 1
```
Client\_ID = 1006, Client\_Name = Cl0K ET, Entity\_Count = 1<br>Client ID = 1007, Client Name = Cl0K CHE1T1, Entity Count Client<sup>-ID</sup> = 1007, Client<sup>-</sup>Name = C10K CHE1T1, Entity\_Count = 1<br>Client<sup>-ID</sup> = 1009, Client Name = C10K MFE, Entity Count = 1  $Client$  Name = C10K MFE, Entity Count = 1 Client\_ID = 1010, Client\_Name = C10K APS, Entity\_Count = 1<br>Client\_ID = 1013, Client\_Name = C10K CARD OIR, Entity\_Coun Client<sup>-ID</sup> = 1013, Client<sup>-</sup>Name = C10K CARD OIR, Entity\_Count = 1<br>Client<sup>ID</sup> = 2002, Client<sup>-Name</sup> = CEF Push ISSU client, Entity Count = 1 Client<sup>-ID</sup> = 2002, Client<sup>-</sup>Name = CEF Push ISSU client, Client<sup>-ID</sup> = 2003, Client Name = ISSU XDR client, Ent. Client<sup>-ID</sup> = 2003, Client<sup>-</sup>Name = ISSU XDR client, Entity\_Count = 1<br>Client<sup>-ID</sup> = 2004, Client<sup>-Name</sup> = ISSU SNMP client, Entity Count =  $Client$  Name = ISSU SNMP client, Entity Count = 1 Client ID = 2005, Client Name = ISSU HDLC Client, Entity Count = 1  $Client$ ID = 2006, Client Name = ISSU QoS client, Entity Count = 1 Client ID = 2007, Client Name = ISSU LSD Label Mgr HA Client, Entity\_Count = 1 Client ID = 2008, Client Name = ISSU Tableid Client, Entity Count = 1 Client ID = 2009, Client Name = ISSU MPLS VPN Client, Entity Count = 1 Client ID = 2010, Client Name = ARP HA, Entity Count = 1  $Client\_ID = 2011$ , Client\_Name = ISSU LDP Client, Entity\_Count = 1 Client ID =  $2012$ , Client Name = ISSU HSRP Client, Entity Count = 1 Client ID = 2013, Client Name = ISSU ATM Client, Entity Count = 1 Client ID =  $2014$ , Client Name = ISSU FR Client, Entity Count = 1 Client ID = 2015, Client Name = ISSU REDSSOC client, Entity Count = 1 Client ID = 2019, Client Name = ISSU TCP client, Entity Count = 1 Client ID =  $2020$ , Client Name = ISSU BGP client, Entity Count = 1 Client\_ID = 2021, Client\_Name = XDR Int Priority ISSU client, Entity\_Count = 1<br>Client\_ID = 2022, Client\_Name = XDR Proc Priority ISSU client, Entity\_Count = 1 Client ID = 2022, Client Name = XDR Proc Priority ISSU client, Entity Count = 1 Client ID = 2023, Client Name = FIB HWIDB ISSU client, Entity Count = 1 Client\_ID = 2024, Client\_Name = FIB IDB ISSU client, Entity\_Count = 1 Client ID = 2025, Client Name = FIB HW subblock ISSU client, Entity Count = 1 Client ID = 2026, Client Name = FIB SW subblock ISSU client, Entity Count = 1  $\text{Client}^-$ ID = 2027, Client Name = Adjacency ISSU client, Entity Count = 1 Client ID = 2028, Client Name = FIB IPV4 ISSU client, Entity Count = 1 Client<sup>-ID</sup> = 2030, Client<sup>-</sup>Name = MFI Pull ISSU client, Entity<sup>-</sup>Count = 1<br>Client<sup>-ID</sup> = 2031, Client<sup>-</sup>Name = MFI Push ISSU client, Entity<sup>-</sup>Count = 1 Client ID = 2031, Client Name = MFI Push ISSU client, Entity Count = 1 Client ID =  $2051$ , Client Name = ISSU CCM Client, Entity Count = 1 Client ID = 2052, Client Name = ISSU PPP SIP CCM Client, Entity Count = 1 Client ID = 2053, Client Name = ISSU MPLS TE Client, Entity Count = 1  $Client\_ID = 2054$ , Client\_Name = ISSU process client, Entity\_Count = 1 Client<sup>-</sup>ID = 2089, Client<sup>-</sup>Name = MPLS LSPV Push client, Entity Count = 1 . . . . Base Clients: Client Name = ISSU Proto client Client\_Name = ISSU RF Client\_Name = ISSU CF client Client\_Name = ISSU Network RF client Client\_Name = ISSU CONFIG SYNC Client\_Name = ISSU ifIndex sync Client\_Name = ISSU IPC client Client\_Name = ISSU IPC Server client Client\_Name = ISSU Red Mode Client Client\_Name = ISSU EHSA services client Client\_Name = ISSU rfs client Client\_Name = ISSU ifs client Client\_Name = ISSU EM client Client\_Name = ISSU Platform Medialayer Client Client\_Name = ISSU FM Client Client\_Name = ISSU TCAM Manager Client Client\_Name = ISSU L2 Cmn Client Client\_Name = ISSU L3 Manager HA Client Client\_Name = ISSU L3 Manager Client Client\_Name = ISSU CFIB BASE Client Client\_Name = ISSU PF CONFIG SYNC Client Client\_Name = ISSU MLS CEF Client Client\_Name = ISSU Cat6k Logger Client

### **Verifying the ISSU Process for an MPLS LDP Client Example**

This example shows how to verify the ISSU process for an LDP client.

The first command shows you whether the LDP client's old and new software versions are compatible, and therefore are able to make use of the ISSU opportunity:

```
Router# show issu sessions 2011
---------------------------------------------------------------------
 Client ID = 2011, Entity ID = 1 :
 *** Session_ID = 46, Session_Name = LDP Session :<br>Peer Peer Negotiate Negotiated Cap Msg
  Peer Peer Negotiate Negotiated Cap Msg Session<br>UniqueID Sid Role Result GroupID GroupID Signatur
             Sid Role Result GroupID GroupID Signature<br>34 PRIMARY COMPATIBLE 1 1 0
     4 34 PRIMARY COMPATIBLE 1 1 0
                              (no policy)
    Negotiation Session Info for This Message Session:
         Nego_Session_ID = 46
         Nego_Session_Name = LDP Session
         Transport_Mtu = 3948
```
Now you can take the session ID displayed in the previous command's output and enter it into the next command, to see the negotiated message version:

```
Router# show issu negotiated version 46
Session ID = 46 :
    Message Type = 1, Negotiated Version = 2, Message MTU = 20
     Message_Type = 2, Negotiated_Version = 2, Message_MTU = 20
     Message Type = 3, Negotiated Version = 2, Message MTU = 4
```
Next you can enter the same session ID into the following command to display the capability negotiation result:

```
Router# show issu negotiated capability 46
 Session ID = 46 :
     Negotiated Cap Entry = 1Finally, to see which message types and versions are supported by this particular client, you enter the client
ID into the following command:
```

```
Router# show issu message types 2011
                                                         ---------------------------------------------------------------------
 Client ID = 2011, Entity ID = 1 :
    Message_Type = 1, Version_Range = 2 \sim 2<br>Message Ver = 2, Message Mtu = 20
             Message Ver = 2, Message Mtu = 20
     Message Type = 2, Version Range = 2 ~ \sim ~ 2Message Ver = 2, Message Mtu = 20
     Message Type = 3, Version Range = 2 ~ 2
            Message Ver = 2, Message Mtu = 4
```
### **Verifying the ISSU Process for an MPLS VPN Client Example**

This example shows how to verify the ISSU process for an MPLS VPN client.

The first command shows you whether the VPN client's old and new software versions are compatible, and therefore are able to make use of the ISSU opportunity:

```
Router# show issu sessions 2009
---------------------------------------------------------------------
Client_ID = 2009, Entity ID = 1 :
  * Session_ID = 39, Session_Name = MPLS VPN ISSU Session :<br>Peer Peer Negotiate Negotiated Cap Msg Session
  Peer Peer Negotiate Negotiated Cap
 UniqueID Sid Role Result GroupID GroupID Signature<br>3 33 PASSIVE COMPATIBLE 1 1 0
    3 33 PASSIVE COMPATIBLE
                            (no policy)
   Negotiation Session Info for This Message Session:
        Nego_Session_ID = 39
        Nego_Session_Name = MPLS VPN ISSU Session
        Transport_Mtu = 3980
```
Now you can take the session ID displayed in the previous command's output and enter it into the next command, in order to see the negotiated message version:

```
Router# show issu negotiated version 39
Session ID = 39 :
   Message_Type = 1, Negotiated_Version = 1, Message_MTU = 32
```
Next you can enter the same session ID into the following command to display the capability negotiation result:

```
Router# show issu negotiated capability 39
Session ID = 39 :
Negotiated Cap Entry = 1Finally, = to see which message types and versions are supported by this particular client, you enter the client
ID into the following command:
```

```
Router# show issu message types 2009
---------------------------------------------------------------------
Client ID = 2009, Entity ID = 1 :
   Message Type = 1, Version Range = 1 ~ \sim ~ 1Message_Ver = 1, \overline{M}essage_Mtu = 32
```
## **Verifying the ISSU Process for an MPLS VRF (**"**Table ID**"**) Client Example**

This example shows how to verify the ISSU process for an MPLS VRF ("Table ID") client.

The first command shows you whether the VRF client's old and new software versions are compatible, and therefore are able to make use of the ISSU opportunity:

```
Router# show issu sessions 2008
---------------------------------------------------------------------
 Client ID = 2008, Entity ID = 1 :
    * Session_ID = 19, Session_Name = TABLEID ISSU CF :<br>Peer Peer Negotiate Negotiated Cap Msg
    Peer Peer Negotiate Negotiated Cap Msg Session
  UniqueID Sid Role a Result GroupID GroupID Signature<br>
4 13 PRIMARY COMPATIBLE 1 1 0
     4 13 PRIMARY COMPATIBLE 1
                               (no policy)
    Negotiation Session Info for This Message Session:
          Nego_Session_ID = 19
          Nego_Session_Name = TABLEID ISSU CF
          Transport Mtu = 3948Router# show issu sessions 2008
                                       ---------------------------------------------------------------------
 Client ID = 2008, Entity ID = 1 :
 *** Session_ID = 19, Session_Name = TABLEID ISSU CF :<br>Peer Peer Negotiate Negotiated Cap Msg
  Peer Peer Negotiate Negotiated Cap Msg Session<br>UniqueID Sid Role Result GroupID GroupID Signature
                                 Result GroupID GroupID Signature<br>COMPATIBLE 1 1 0
     4 13 PRIMARY COMPATIBLE 1 1
                               (no policy)
    Negotiation Session Info for This Message Session:
          Nego_Session_ID = 19
          Nego_Session_Name = TABLEID ISSU CF
          Transport Mtu = 3948
```
Now you can take the session ID displayed in the previous command's output and enter it into the next command, in order to see the negotiated message version:

```
Router# show issu negotiated version 19
 Session ID = 19 :
    Message_Type = 1, Negotiated_Version = 1, Message_MTU = 44
    Message_Type = 2, Negotiated_Version = 1, Message_MTU = 4
```
Next you can enter the same session ID into the following command to display the capability negotiation result:

```
Router# show issu negotiated capability 19
Session ID = 19 :
Negotiated Cap Entry = 1
Finally, to see which message types and versions are supported by this particular client, you enter the client
ID into the following command:
```

```
Router# show issu message types 2008
---------------------------------------------------------------------
 Client ID = 2008, Entity ID = 1 :
    Message Type = 1, Version Range = 1 ~ \sim ~ 1Message_Ver = 1, Message Mtu = 44
    Message_Type = 2, Version_Range = 1 \sim 1<br>Message Ver = 1, Message Mtu = 4
           Message Ver = 1,
```
## **Verifying the ISSU Process for an MPLS LSD Label Manager HA Client Example**

This example shows how to verify the ISSU process for an MPLS LSD Label Manager HA client.

The first command shows you whether the LSD client's old and new software versions are compatible, and therefore are able to make use of the ISSU opportunity:

```
Router# show issu sessions 2007
---------------------------------------------------------------------
 Client ID = 2007, Entity ID = 1 :
 *** Session ID = 40, Session Name = lsd ha :
  Peer Peer Negotiate Negotiated Cap Msg Session<br>UniqueID Sid Role Result GroupID GroupID Signature
                              Result GroupID GroupID Signature<br>COMPATIBLE 1 1 0
    4 30 PRIMARY COMPATIBLE 1
                                (policy)
    Negotiation Session Info for This Message Session:
         Nego_Session_ID = 40
         Nego_Session_Name = lsd_ha
         Transport Mtu = 3948Compat Result: raw_result = COMPATIBLE, policy_result = COMPATIBLE
```
Now you can take the session ID displayed in the previous command's output and enter it into the next command, in order to see the negotiated message version:

```
Router# show issu negotiated version 40
Session ID = 40 :
    Message Type = 1, Negotiated Version = 2, Message MTU = 8
```
Next you can enter the same session ID into the following command to display the capability negotiation result:

```
Router# show issu negotiated capability 40
---------------------------------------------------
 Client_ID = 2007, Entity_ID = 1, Session_ID = 40 :
     Negotiated_Cap_Entry = 1
```
Finally, to see which message types and versions are supported by this particular client, you enter the client ID into the following command:

```
Router# show issu message types 2007
---------------------------------------------------------------------
 Client ID = 2007, Entity ID = 1 :
    Message_Type = 1, Version_Range = 1 \sim 2Message_Ver = 1, \overline{M}essage_Mtu = 12<br>Message_Ver = 2, Message_Mtu = 8
                                 Message Mtu = 8
```
### **Verifying the ISSU Process for an MPLS MFI Pull Client Example**

This example shows how to verify the ISSU process for an MPLS MFI Pull client.

The first command shows you whether the MFI Pull client's old and new software versions are compatible, and therefore are able to make use of the ISSU opportunity:

```
Router# show issu sessions 2030
                                    ---------------------------------------------------------------------
Client_ID = 2030, Entity_ID = 1 :
*** Session ID = 131073, Session Name = MFI Pull (6):Peer Peer Negotiate Negotiated Cap Msg Session<br>UniqueID Sid Role Result GroupID GroupID Signature
                             Result GroupID GroupID Signature
     7 35 PRIMARY COMPATIBLE 1 1 0
                               (no policy)
    Negotiation Session Info for This Message Session:
         Nego_Session_ID = 131073
         Nego<sup>-</sup>Session<sup>-</sup>Name = MFI Pull (6)
         Transport Mtu = 4056
```
Now you can take the session ID displayed in the previous command's output and enter it into the next command, in order to see the negotiated message version:

```
Router# show issu negotiated version 131073
Session_ID = 131073:
     Message Type = 1006, Negotiated Version = 1, Message MTU = 4
 Message Type = 3003, Negotiated Version = 1, Message MTU = 12
Next you can enter the same session ID into the following command to display the capability negotiation
result:
```

```
Router# show issu negotiated capability 131073
 Session_ID = 131073 :
      Negotiated Cap Entry = 1
```
Finally to see which message types and versions are supported by this particular client, you enter the client ID into the following command:

```
Router# show issu message types 2030
---------------------------------------------------------------------
 Client ID = 2030, Entity ID = 1 :
 Message Type = 1006, Version Range = 1 ~\sim~ 1Message Ver = 1, Message Mtu = 4
 Message Type = 2004, Version Range = 1 ~\sim~ 1Message_Ver = 1, \overline{\text{M}}essage Mtu = 12
```
## **Verifying the ISSU Process for an MPLS MFI Push Client Example**

This example shows how to verify the ISSU process for an MPLS MFI Push client.

The first command shows you whether the MFI Push client's old and new software versions are compatible, and therefore are able to make use of the ISSU opportunity:

```
Router# show issu sessions 2031
                                           ---------------------------------------------------------------------
Client_ID = 2031, Entity_ID = 1 :
*** Session ID = 196646, Session Name = MFI Push (6):
  Peer Peer Negotiate Negotiated Cap Msg Session<br>UniqueID Sid Role Result GroupID GroupID Signature
                                   \begin{tabular}{llllll} \bf{Result} & GroupID & GroupID & Signature \\ \bf{COMPATHLE} & 1 & 1 & 0 \end{tabular}36 PRIMARY COMPATIBLE 1 1 0
                                      (no policy)
     Negotiation Session Info for This Message Session:
           Nego_Session_ID = 196646
```

```
Nego Session Name = MFI Push (6)
Transport Mtu = 4056
```
Now you can take the session ID displayed in the previous command's output and enter it into the next command, in order to see the negotiated message version:

```
Router# show issu negotiated version 196646
Session_ID = 196646:
     Message Type = 101, Negotiated Version = 1, Message MTU = 17
     Message Type = 105, Negotiated Version = 1, Message MTU = 31
Next you can enter the same session ID into the following command to display the capability negotiation
result:
```
Router# **show issu negotiated capability 196646** Session ID = 196646 : Negotiated Cap Entry =  $1$ Finally to see which message types and versions are supported by this particular client, you enter the client ID into the following command:

```
Router# show issu message types 2031
---------------------------------------------------------------------
Client ID = 2031, Entity ID = 1 :
       Message_Type = 5002, Version_Range = 1 \sim 2Message Ver = 1, Message Mtu = 10
        Message Type = 5018, Version Range = 1 ~\sim~ 1Message Ver = 1, Message Mtu = 39
```
## **Verifying the ISSU Process for an MPLS LSPV Push Client Example**

This example shows how to verify the ISSU process for an MPLS LSVP Push client.

The first command shows you whether the LSPV Push client's old and new software versions are compatible, and therefore are able to make use of the ISSU opportunity:

```
Router# show issu sessions 2089
---------------------------------------------------------------------
Client ID = 2089, Entity ID = 1 :
 *** Session ID = 45, Session Name = MPLS LSPV Push (6 ):
  Peer Peer Negotiate Negotiated Cap Msg Session<br>UniqueID Sid Role Result GroupID GroupID Signatur
                              Result GroupID GroupID Signature<br>COMPATIBLE 1 1 0
             36 PRIMARY
                             (no policy)
    Negotiation Session Info for This Message Session:
         Nego_Session_ID = 45
         Nego Session Name = MPLS LSPV Push (6)
         Transport Mtu = 1438
```
Now you can take the session ID displayed in the previous command's output and enter it into the next command, in order to see the negotiated message version:

```
Router# show issu negotiated version 45
 Session_ID = 45:<br>Message Type = 0,
                     Negotiated Version = 1, Message MTU = 74
 Message Type = 1, Negotiated Version = 1, Message MTU = 120
 Message Type = 2, Negotiated Version = 1, Message MTU = 120
 Message Type = 3, Negotiated Version = 1, Message MTU = 5122Message Type = 4, Negotiated Version = 1, Message MTU = 6
Next you can enter the same session ID into the following command to display the capability negotiation
result:
```

```
Router# show issu negotiated capability 45
Session_ID = 45:<br>Cap_Type = 0 Cap_Result = 1
                                         No cap value assigned
```
Finally to see which message types and versions are supported by this particular client, you enter the client ID into the following command:

```
Router# show issu message types 2089
---------------------------------------------------------------------
 Client ID = 2089, Entity ID = 1 :
    Message_Type = 0, Version_Range = 1 \sim 1<br>Message_Ver = 1, Message_Mtu =
                              Message_Mtu = 74Message Type = 1, Version Range = 1 ~ \sim ~ 1Message Ver = 1, Message Mtu = 120
 Message_Type = 2, Version_Range = 1^{-2} 1
           Message Ver = 1, Message Mtu = 120
    Message Type = 3, Version Range = 1 ~ \sim ~ 1Message Ver = 1, Message Mtu = 5122
 Message_Type = 4, Version Range = 1 \sim 1Message Ver = 1, Message Mtu = 6
```
## **Verifying the ISSU Process for an MPLS TE Client Example**

This example shows how to verify the ISSU process for an MPLS TE client.

The first command shows you whether the TE client's old and new software versions are compatible, and therefore are able to make use of the ISSU opportunity:

```
Router# show issu sessions 2053
---------------------------------------------------------------------
 Client ID = 2053, Entity ID = 1 :
 *** Session_ID = 84, Session_Name = RSVP HA Session :
  Peer Peer Negotiate Negotiated Cap Msg Session<br>UniqueID Sid Role Result GroupID GroupID Signature
                            Result GroupID GroupID Signature
   22 94 PRIMARY COMPATIBLE 1 1 0
                           (no policy)
    Negotiation Session Info for This Message Session:
         Nego_Session_ID = 84
         Nego_Session_Name = RSVP HA Session
         Transport Mtu = 1392
```
Now you can take the session ID displayed in the previous command's output and enter it into the next command, in order to see the negotiated message version:

```
Router# show issu negotiated version 84
Session ID = 84 :
    Message Type = 1, Negotiated Version = 2, Message MTU = 1024
```
Next you can enter the same session ID into the following command to display the capability negotiation result:

```
Router# show issu negotiated capability 84
Session_ID = 84 :<br>Cap_Type = 0,
                          Cap Result = 1 No cap value assigned
```
Finally to see which message types and versions are supported by this particular client, you enter the client ID into the following command:

```
Router# show issu message types 2053
---------------------------------------------------------------------
 Client ID = 2053, Entity ID = 1 :
    Message_Type = 1, Version_Range = 1 \sim 2Message_Ver = 1, Message_Mtu = 1024<br>Message_Ver = 2, Message_Mtu = 1024Message Mtu = 1024
```
# <span id="page-12-0"></span>**Additional References**

The following sections provide references related to the ISSU MPLS Clients feature.

#### **Related Documents**

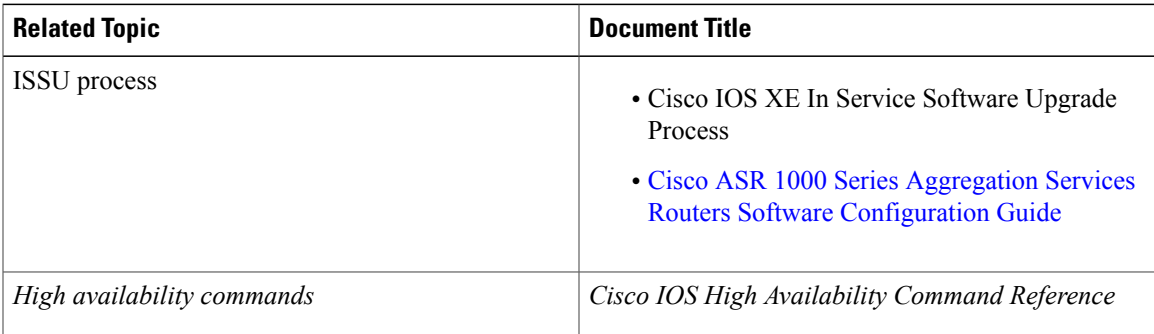

#### **Standards**

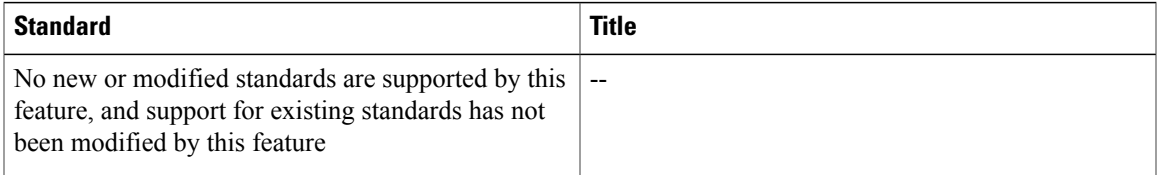

#### **MIBs**

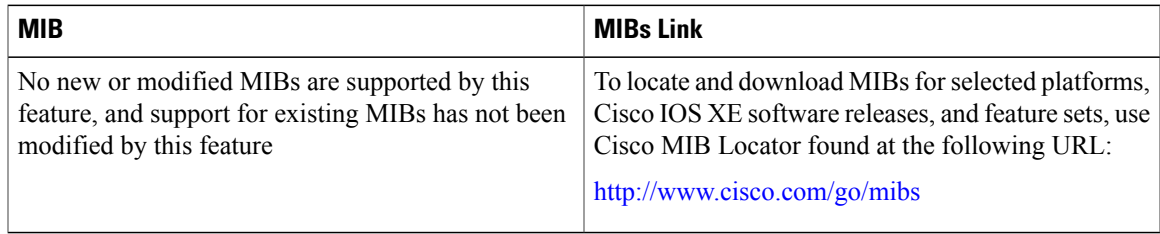

#### **RFCs**

 $\mathbf I$ 

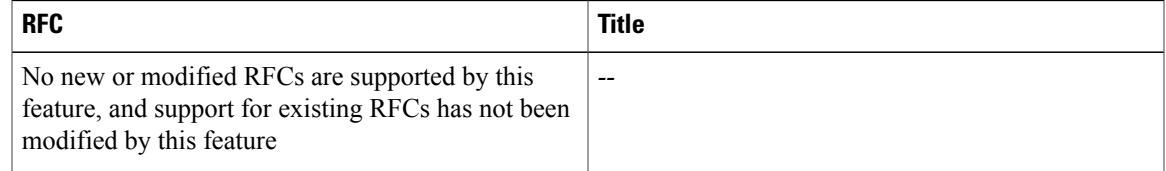

I

#### **Technical Assistance**

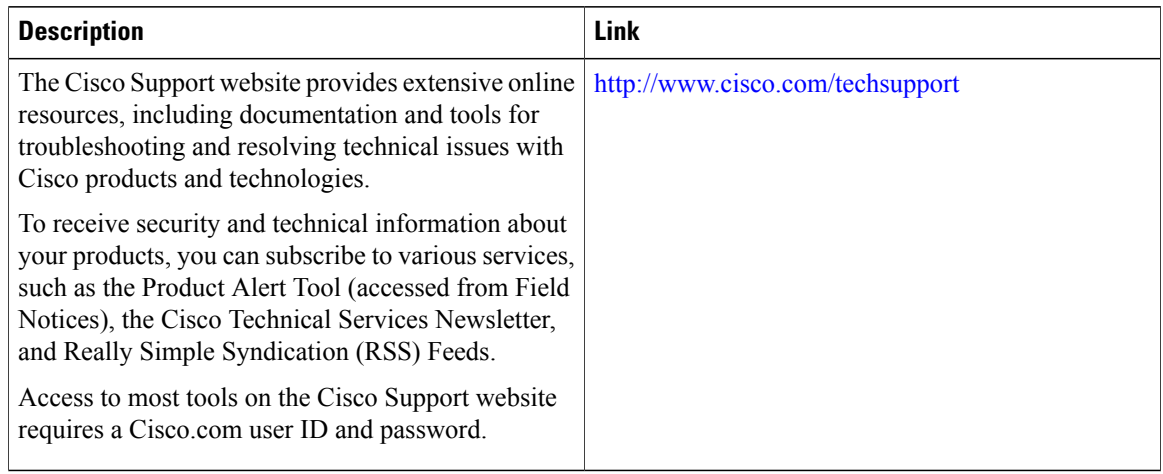

## <span id="page-13-0"></span>**Feature Information for ISSU MPLS Clients**

The following table provides release information about the feature or features described in this module. This table lists only the software release that introduced support for a given feature in a given software release train. Unless noted otherwise, subsequent releases of that software release train also support that feature.

Use Cisco Feature Navigator to find information about platform support and Cisco software image support. To access Cisco Feature Navigator, go to [www.cisco.com/go/cfn.](http://www.cisco.com/go/cfn) An account on Cisco.com is not required.

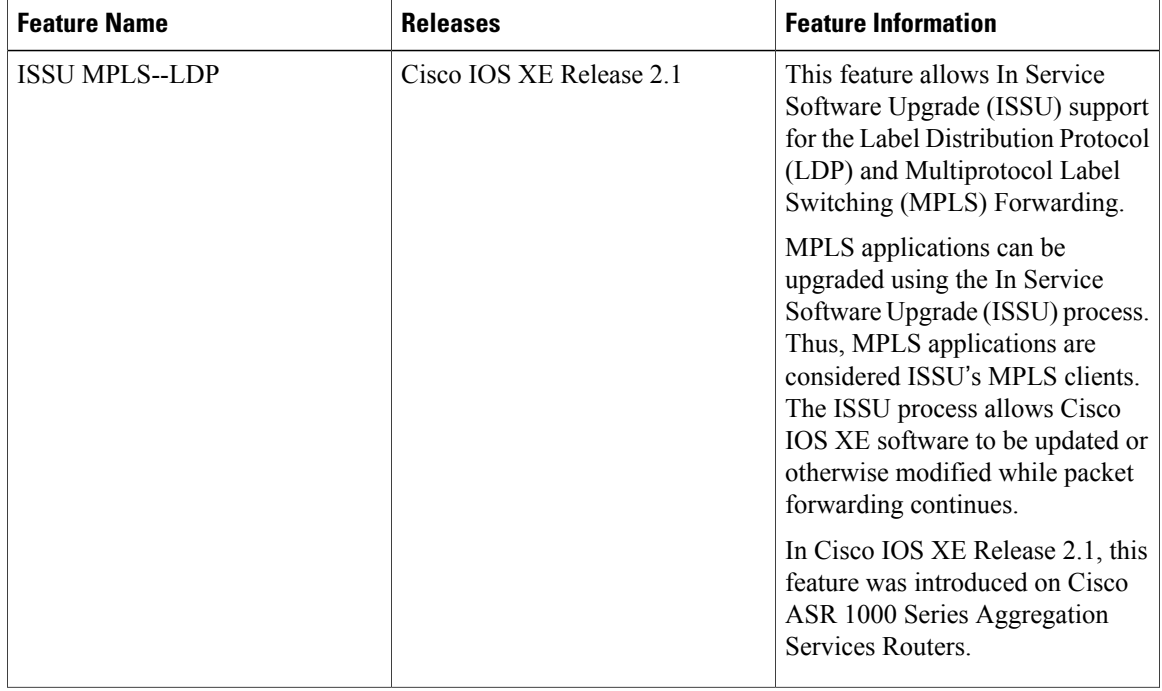

#### **Table 2: Feature Information for ISSU MPLS Clients**

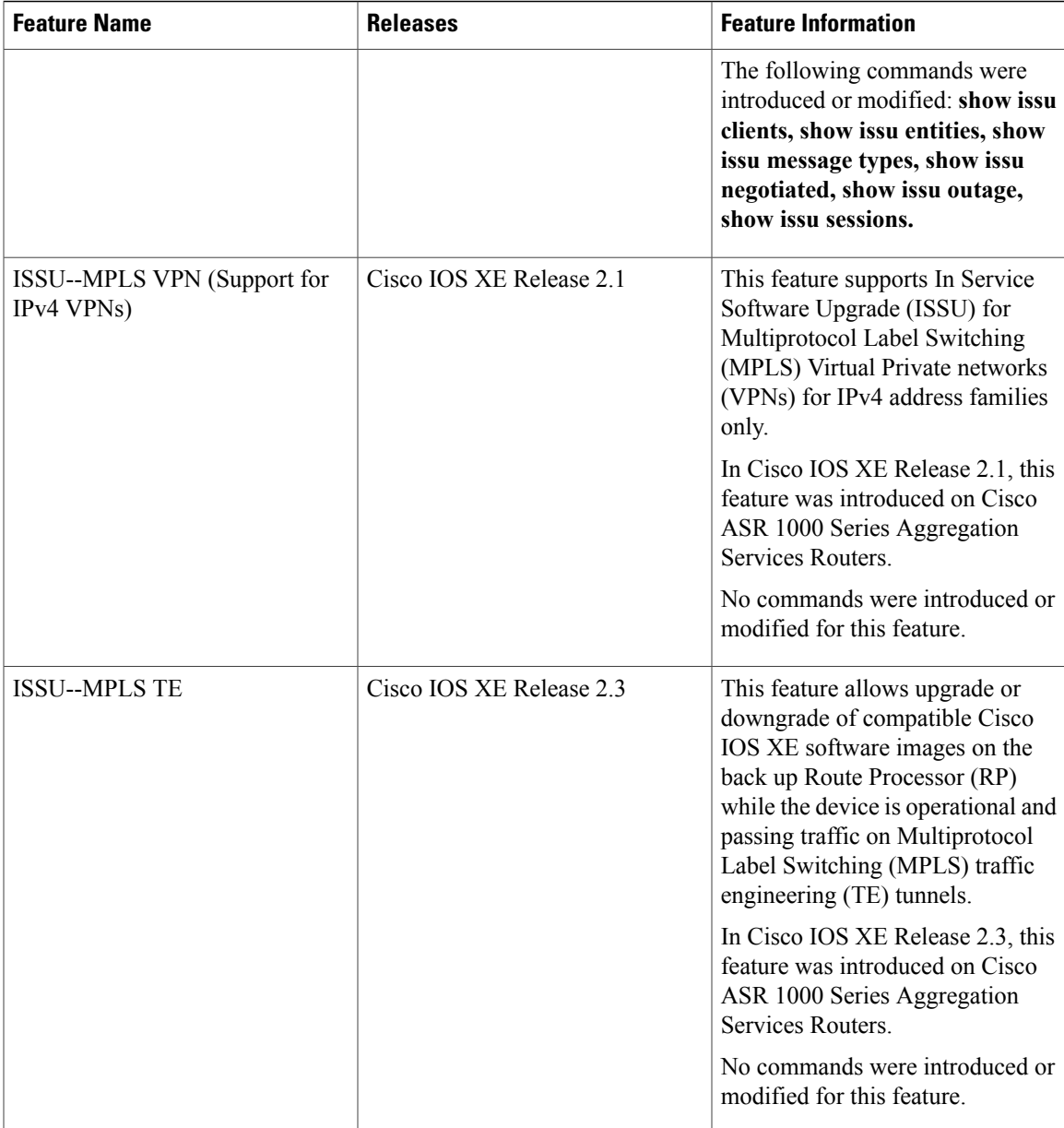

# <span id="page-14-0"></span>**Glossary**

 $\mathsf I$ 

IS--intermediate system.

ISSU--In Service Software Upgrade.

LACP--Link Aggregration Control Protocol.

LDP--Label Distribution Protocol.

MFI--Multiprotocol Label Switching Forwarding Infrastructure.

T

MPLS--Multiprotocol Label Switching.

OAM--Operation, Administration, and Management.

PagP--port aggregation Protocol.

PPP--Point to Point protocol.

RP--Route Processor.

RSVP GR--Resource Reservation Protocol graceful restart.

TE--traffic engineering.

VPN--Virtual Private Network.

VRF--virtual routing and forwarding.